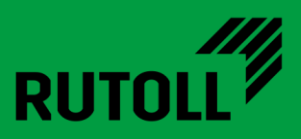

# МОДУЛЬ ИСГС АРМ КАССИРА-ОПЕРАТОРА

## РУКОВОДСТВО ПО ИНСТАЛЛЯЦИИ

<span id="page-0-0"></span>Версия 1.1

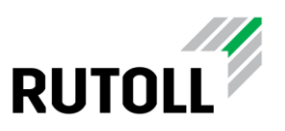

### ОГЛАВЛЕНИЕ

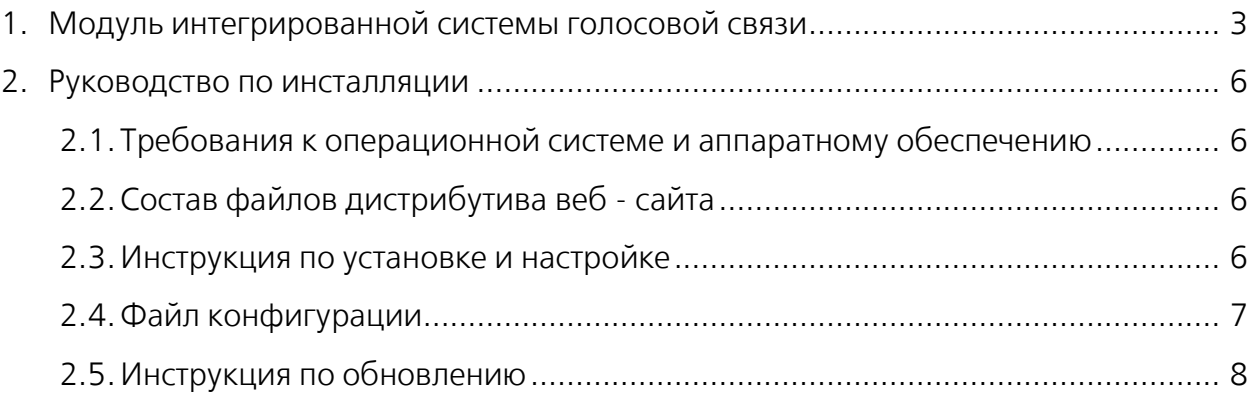

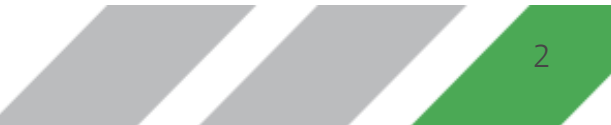

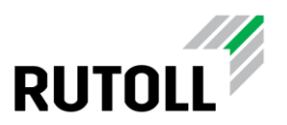

### <span id="page-2-0"></span>1. МОДУЛЬ ИНТЕГРИРОВАННОЙ СИСТЕМЫ ГОЛОСОВОЙ СВЯЗИ

Модуль интегрированной системы голосовой связи (ИСГС) автоматизированного рабочего места (АРМ) кассира-оператора представляет собой дополнительный компонент для приложения АРМ кассира-оператора компании РУТОЛЛ, реализующий функции голосовой связи в приложении.

Модуль ИСГС АРМ кассира-оператора обеспечивает:

- оперативную связь кассира с абонентами из конфигурируемого списка, в том числе с диспетчером ПВП,
- прием входящих вызовов с полосы для голосовых подсказок клиенту,
- возможность подключения кассира к вызывной панели на полосе без вызова со стороны клиента,
- переадресацию вызовов с полосы на уровень диспетчерского управления при отсутствии кассира на месте,
- возможность управлять громкостью голосовой связи,
- возможность временного отключения микрофона во время разговора.

ОБРАТИТЕ ВНИМАНИЕ! Для работы модуля ИСГС АРМ кассира-оператора необходимо предварительно установить приложение АРМ кассира-оператора.

Если модуль ИСГС подключен к АРМ кассира-оператора, то в АРМ кассира имеется

кнопка в верхней части зоны контроля и управления полосой (рис. [1\)](#page-3-0) для открытия панели управления вызовами (см. рис. [2](#page-3-1) и [3\)](#page-4-0).

Повторное нажатие на кнопку (при открытой панели управления вызовами) приводит к закрытию панели управления вызовами и открытию панели управления полосой.

Возможность приема и осуществления вызовов сохраняется не только во время штатной работы в АРМ кассира-оператора вне зависимости от состояния полосы оплаты, наличия ТС на полосе, но и в ситуациях, когда пользователь не авторизован (рис. [2](#page-3-1)), а также при отсутствии связи с контроллером полосы. Это позволяет кассируоператору оставаться на связи при возникновении нештатных ситуаций.

На панели управления вызовами расположены кнопки вызова абонентов (рис. [3,](#page-4-0) поз. 1) и кнопки управления голосовой связью (рис. [3](#page-4-0), поз. 2).

Модуль ИСГС АРМ кассира-оператора Руководство по инсталляции. [Версия](#page-0-0) 1.1 3

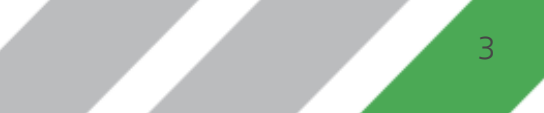

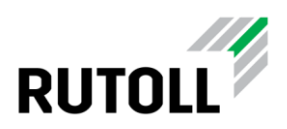

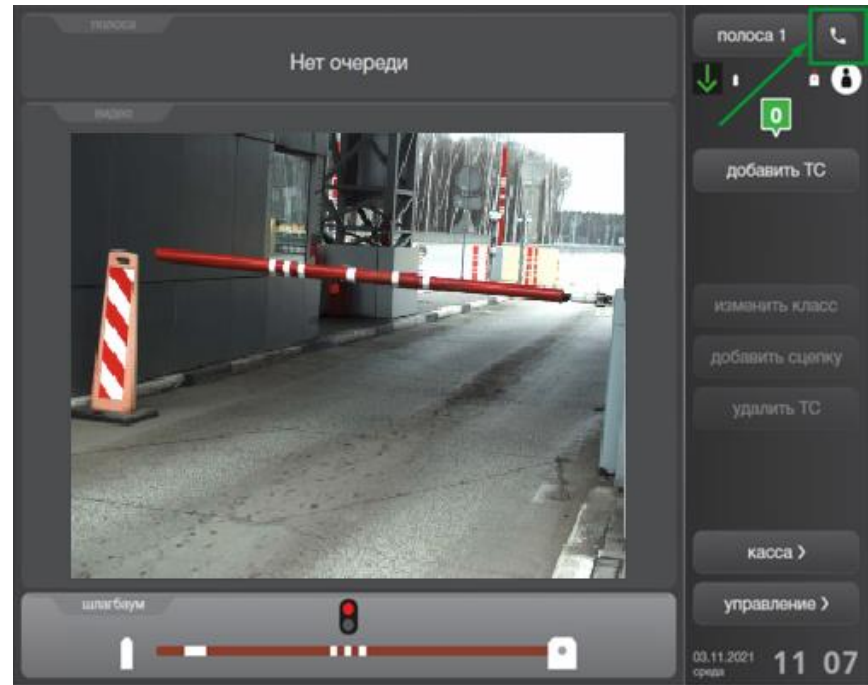

Рисунок 1. Кнопка открытия панели управления вызовами

<span id="page-3-0"></span>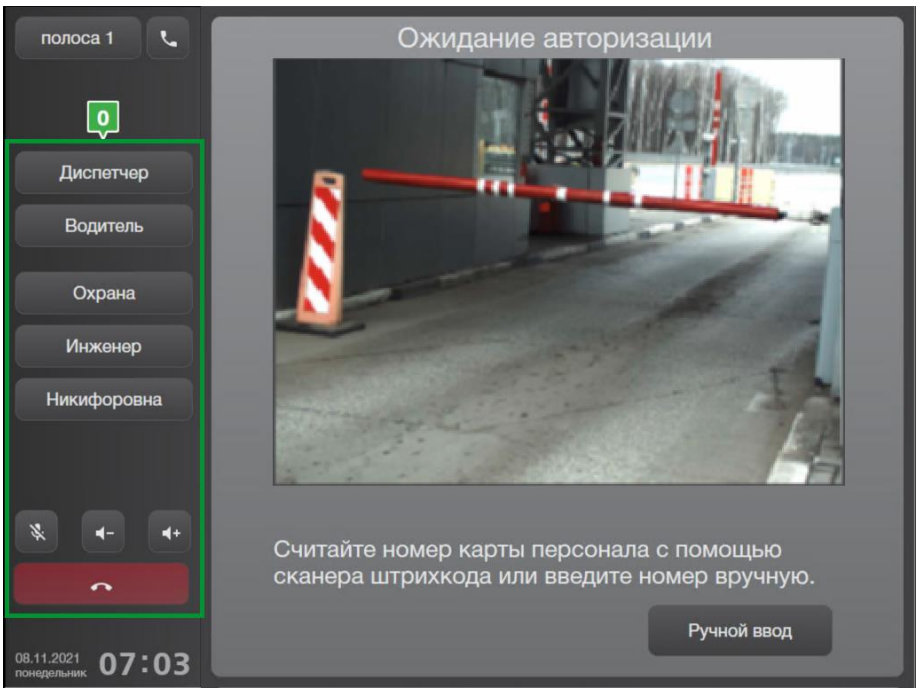

Рисунок 2. Панель управления вызовами на экране авторизации

<span id="page-3-1"></span>Функциональное назначение элементов панели управления вызовами приведено в таблице [1.](#page-4-1)

Список доступных для вызова абонентов настраивается в конфигурационном файле (см. Руководство администратора АРМ кассира-оператора).

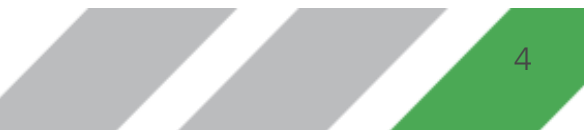

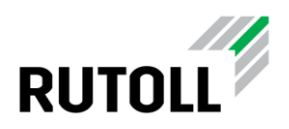

Кнопки управления голосовой связью позволяют регулировать громкость и выполнять временное отключение микрофона во время разговора.

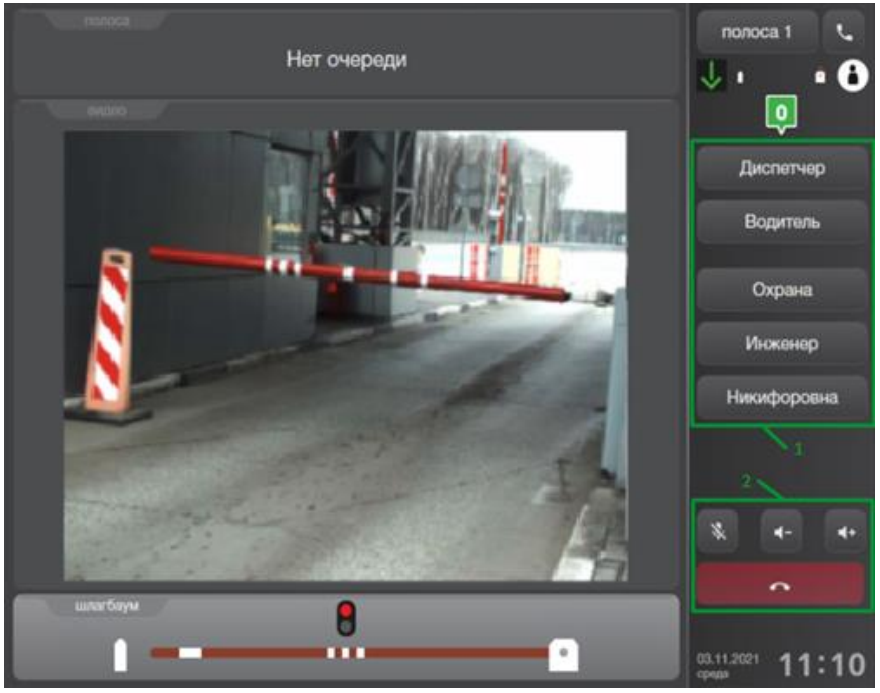

Рисунок 3. Панель управления вызовами

<span id="page-4-1"></span><span id="page-4-0"></span>Таблица 1. Элементы панели управления вызовами

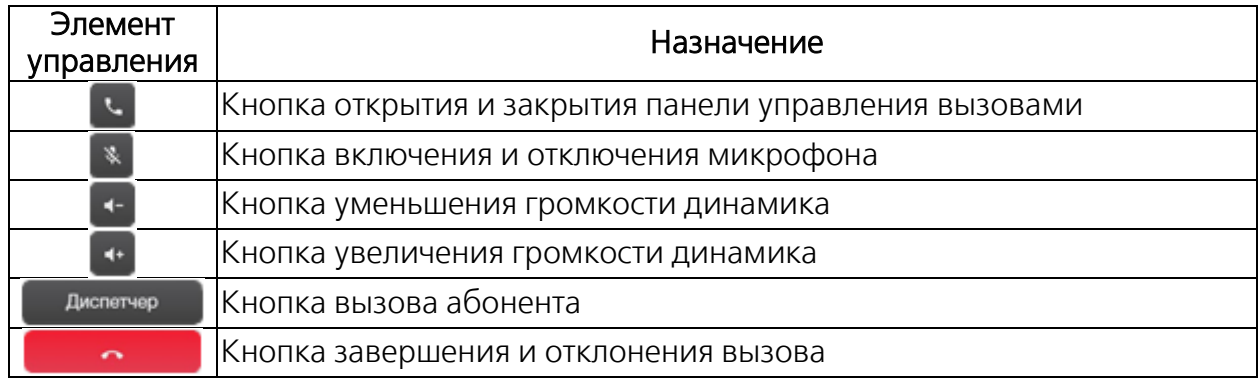

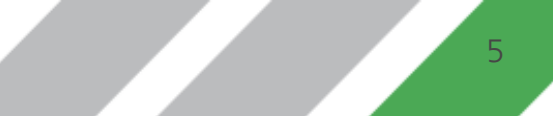

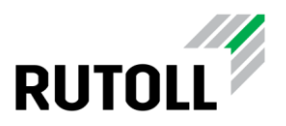

### <span id="page-5-0"></span>2. РУКОВОДСТВО ПО ИНСТАЛЛЯЦИИ

#### <span id="page-5-1"></span>2.1. Требования к операционной системе и аппаратному обеспечению

Программное обеспечение АРМ кассира-оператора на данный момент поддерживает операционные системы Windows 7 и Windows 10, 32/64 бит.

Также для корректной работы приложения необходимо наличие Microsoft .NET Framework версии 4.5.1 и выше (скачать можно с официального сайта: [https://www.microsoft.com/ru-ru/download/details.aspx?id=40779\)](https://www.microsoft.com/ru-ru/download/details.aspx?id=40779).

Для осуществления вызовов необходимо, чтобы подключаемый телефон поддерживал функцию активных ссылок (Action URL).

Необходимые системные требования

- Windows 7 или 10, 32/64 бита.
- .NET Framework 4.5.1 и выше

#### <span id="page-5-2"></span>2.2. Состав файлов дистрибутива веб - сайта

Дистрибутив представлен в виде .zip-архива с названием, например, isgs-pim-fv-turnpike-vX.Y.Z.zip, где X.Y.Z - версия модуля ИСГС.

Содержание архива:

- isgs-pim-fv-turnpike.dll программный компонент модуля
- Settings директория, содержащая конфигурационные файлы модуля

#### <span id="page-5-3"></span>2.3. Инструкция по установке и настройке

Установка модуля ИСГС на рабочее место кассира-оператора с установленным АРМ кассира-оператора производится в следющем порядке:

Шаг 1. Распаковать архив с дистрибутивом в директорию с установленным АРМ кассира-оператора (по умолчанию, директория C:\Turnpike).

Шаг 2. Создать файл Configuration.xml на основе Configuration.xml.sample (подробнее см.п. [2.4\)](#page-6-0).

Шаг 3. Создать файл Phonebook.xml на основе Phonebook.xml.sample, в котором указать всех доступных для кассира-оператора абонентов.

Шаг 4. Запустить приложение АРМ кассира-оператора Turnpike2.exe.

Шаг 5. С помощью кнопки открытия панели управления вызовами в верхней части зоны контроля и управления полосой открыть панель управления вызовами и

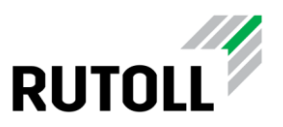

кнопками выбора абонента осуществить проверочные звонки каждому абоненту из телефонной книги

#### <span id="page-6-0"></span>2.4. Файл конфигурации

Конфигурационный файл модуля ИСГС АРМ кассира-оператора Configuration.xml предназначен для настройки доступа на телефон fanvil.

Файл конфигурации расположен по адресу:

```
[папка исполняемого файла]\Settings\Configuration.xml
```
Примерное содержание файла:

#### <Configuration>

<Port>80</Port> <Scheme>http</Scheme> <Host>192.168.55.26</Host> <User>admin</User> <Password>admin</Password> <Path>cgi-bin/ConfigManApp.com</Path> <ProxyPort>8888</ProxyPort> <ProxyScheme>http</ProxyScheme> <ProxyHost>192.168.113.83</ProxyHost> <ProxyUser></ProxyUser> <ProxyPassword></ProxyPassword> <BypassProxyOnLocal>false</BypassProxyOnLocal> <UseDefaultCredentials>false</UseDefaultCredentials>

</Configuration>

Конфигурируемые параметры:

- Рог $t$  порт соединения с fanvil
- $\bullet$  Scheme схема соединения (всегда http)
- $\bullet$  Host ip адрес fanvil
- User/Password имя пользователя и пароль
- $\bullet$  Path путь
- Всё парамметры с приставкой Proxy для настройки прокси сервера
- BypassProxyOnLocal задает значение, которое указывает, следует ли обходить прокси-сервер при работе с локальными адресами

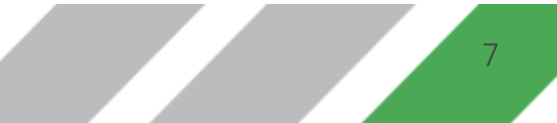

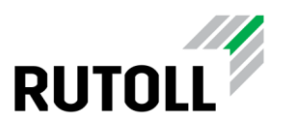

 UseDefaultCredentials - присвойте этому свойству значение true, если запросы должны пройти проверку подлинности, используя учетные данные пользователя.

### <span id="page-7-0"></span>2.5. Инструкция по обновлению

Обновления модуля ИСГС для АРМ кассира-оператора выполняется в следующей последовательности:

Шаг 1. Остановить выполнение приложения АРМ кассира-оператора (файл Turnpike2.exe)

Шаг 2. Распаковать архив с новой версией модуля ИСГС в директорию с установленным АРМ кассира-оператора в режиме замещения файла isgs-pim-fv-turnpike.dll.

Шаг 3. Перезапустить АРМ кассира-оператора.

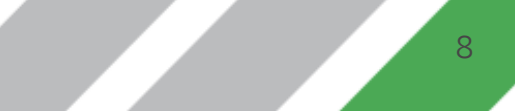